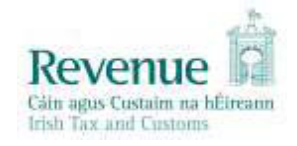

## **eCustoms Helpdesk Notification**

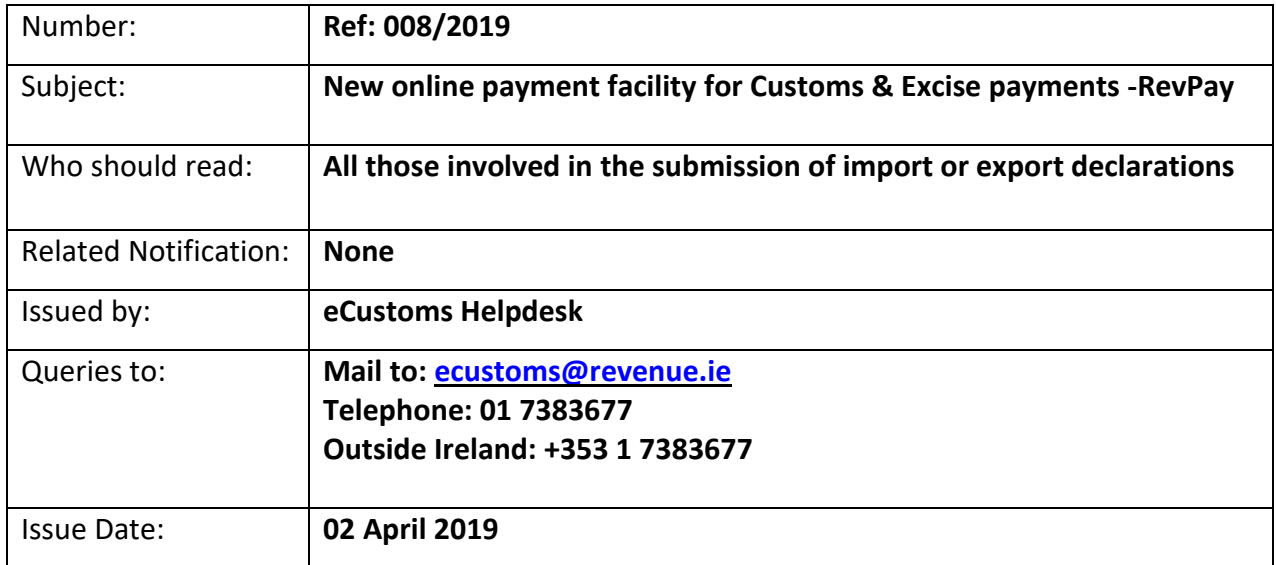

## **1. Introduction:**

RevPay is Revenue's online portal, which facilitates taxpayers in making electronic payments. Customers can access this secure online application, either through ROS or My Account, to make a range of tax-related payments.

From the 2 April 2019 Customs & Excise payments can be made through RevPay by credit card, debit card, or transfer from the payer's bank account by Single Debit Instruction (SDI). This will allow instant access to the payment on the TAN account without having to contact the relevant cash office.

The existing payment method by Electronic Fund Transfer (EFT) will be maintained for the moment.

## **2. How to access the service**

Traders can access the service through ROS by following these steps, **please see screenshots hereunder**.

- Go to 'Submit a Payment' under 'Payments & Refunds' on the ROS main menu.
- Select 'Tax Payment/Declaration', Tax Type 'C&E' and click 'Make Payment'.
- Input payment details. There is an option available to top up another TAN account or Ring Fence the payment to an authorised warehouse.
- On the 'Select a Tax to pay' screen review the payment details and select 'Next'
- Select payment type & input details.
- Enter your ROS password to confirm payment.

You can access the service through My Account by selecting 'Make a Payment' under Payments/Repayments and following the steps above.

## **3. Further information:**

eCustoms Helpdesk Email: [ecustoms@revenue.ie](mailto:ecustoms@revenue.ie) Tel: 01 7383677 Outside Ireland: +353 1 7383677 1.

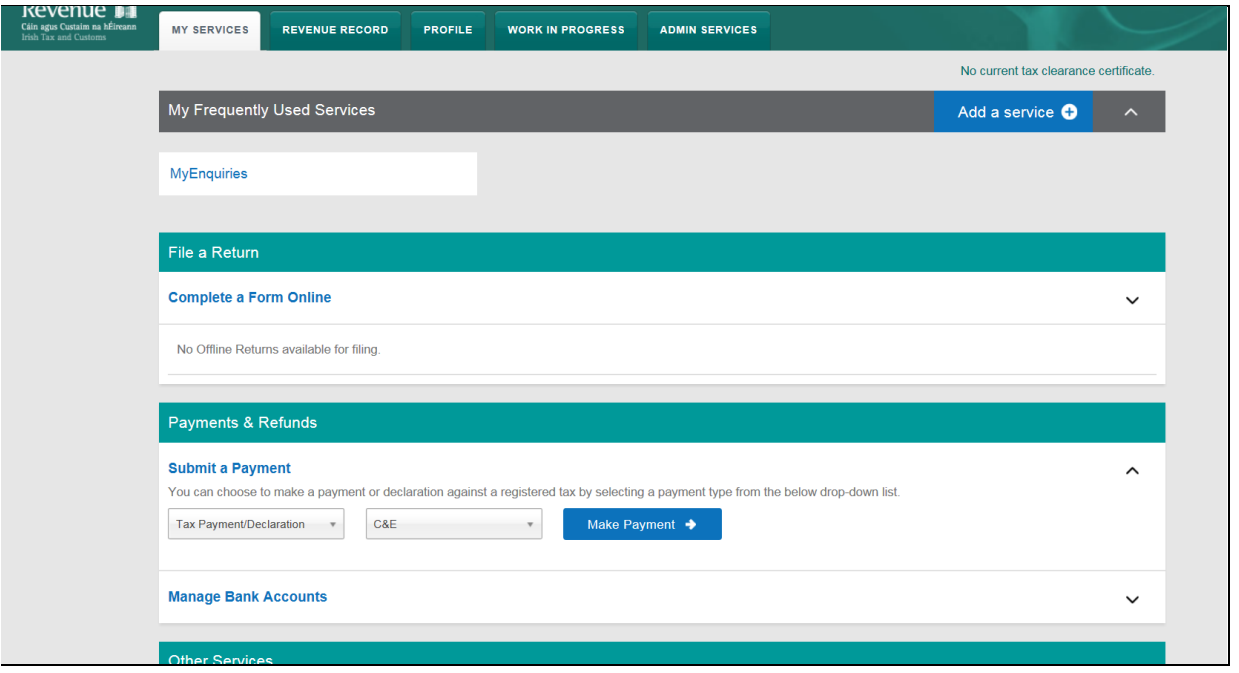

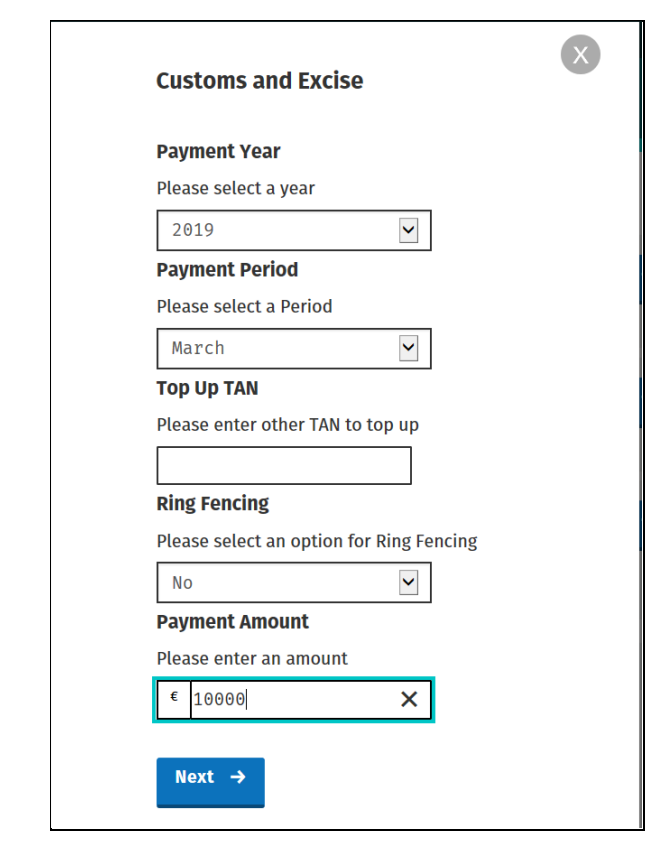

3. Steps 3 & 4 are only used when ringfencing a payment to an approved warehouse.

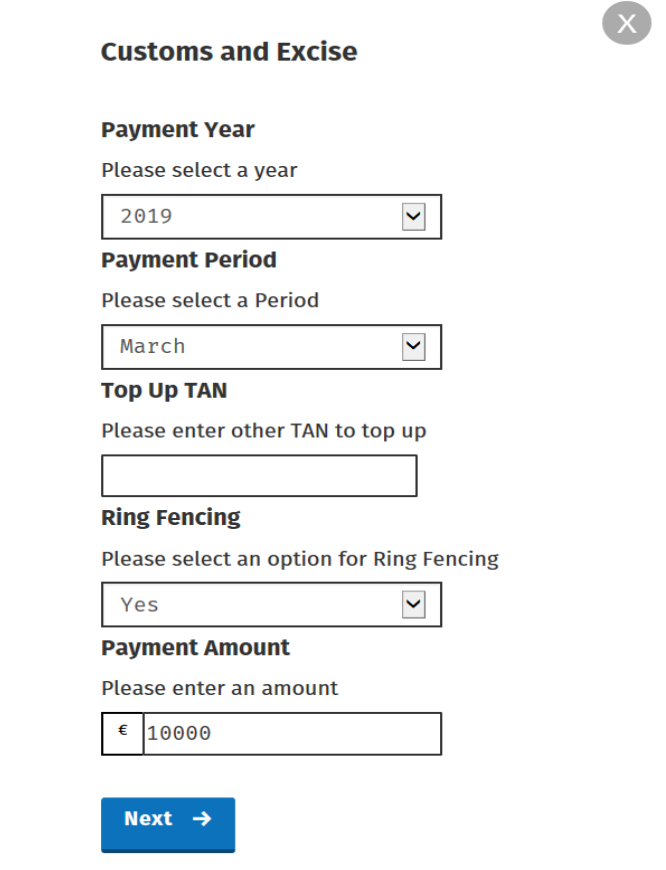

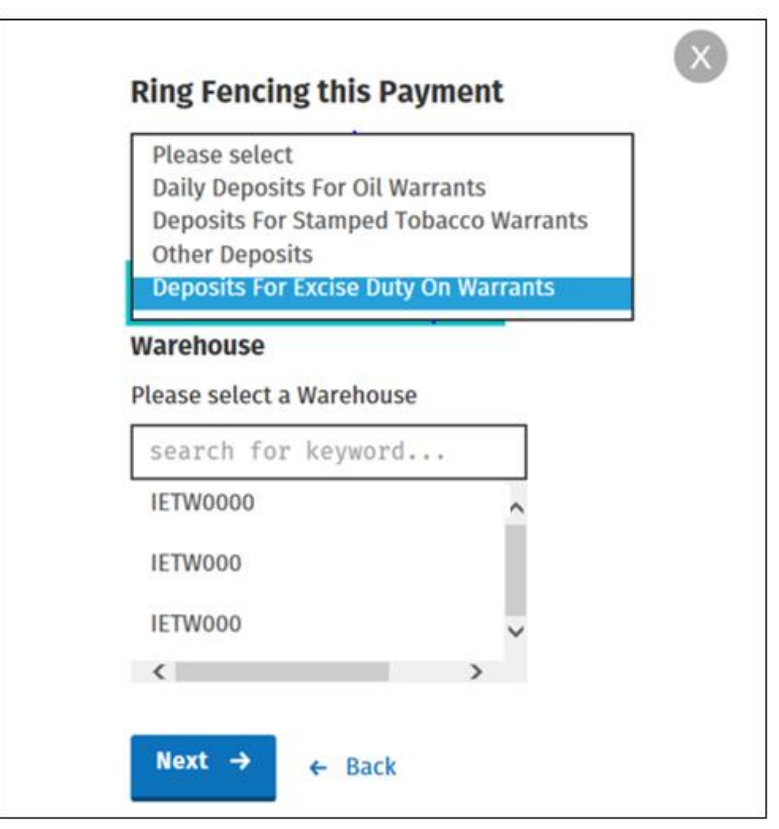

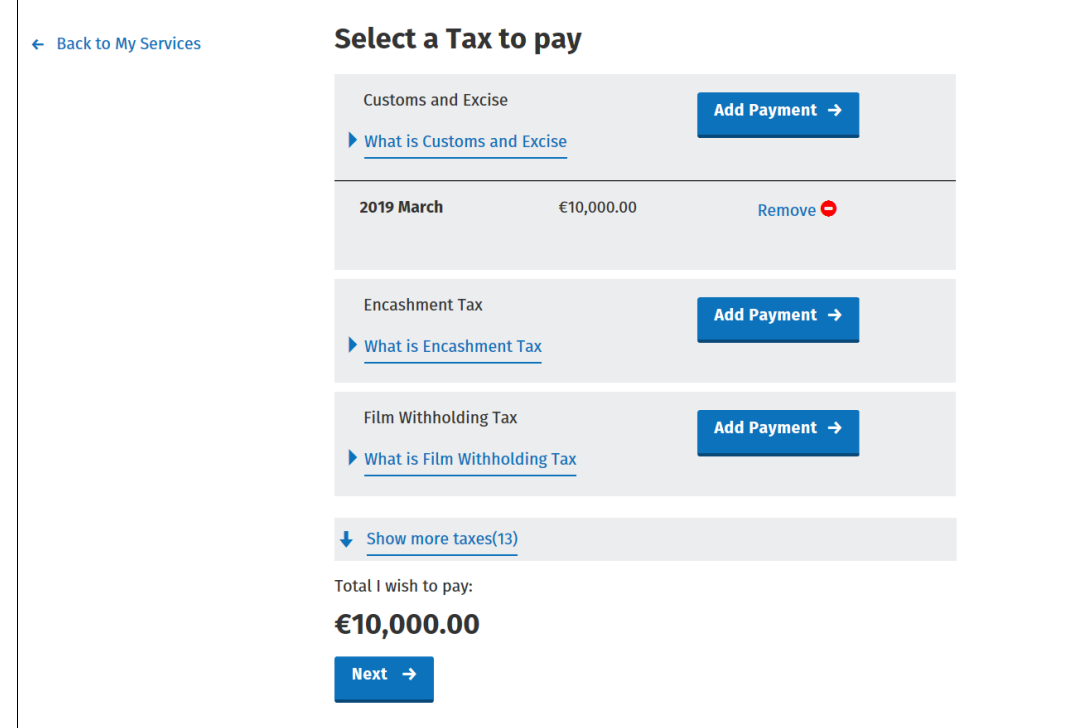

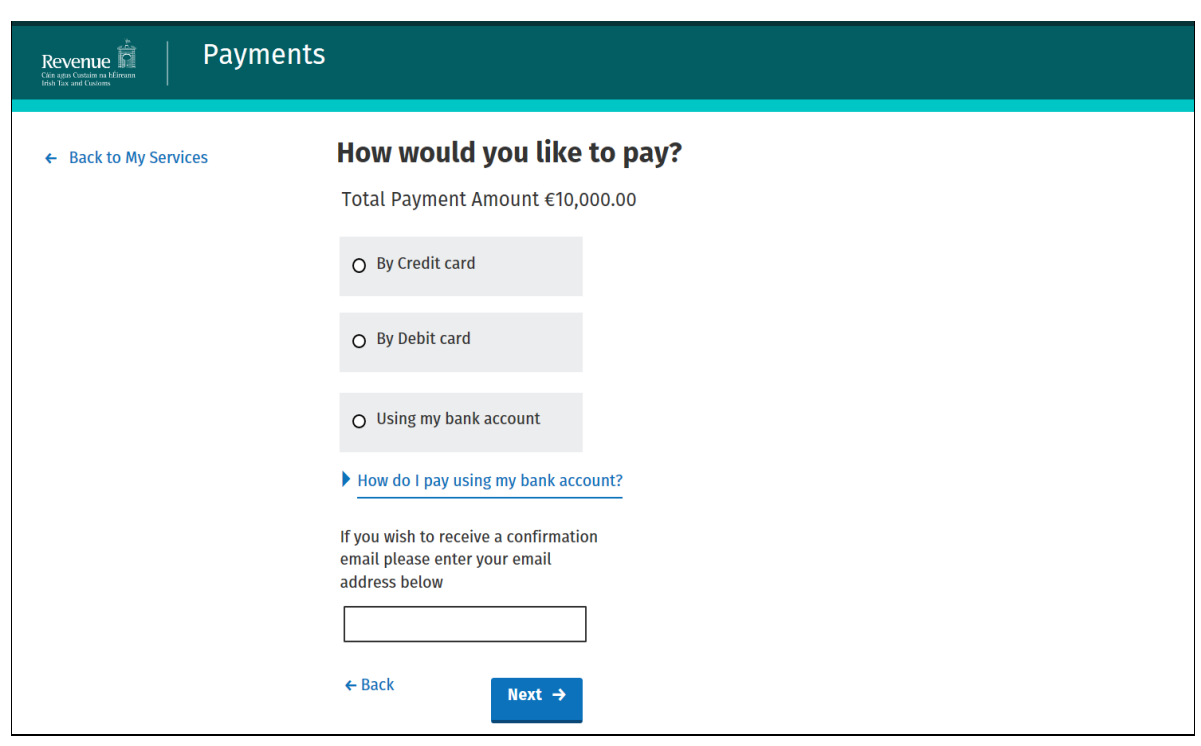

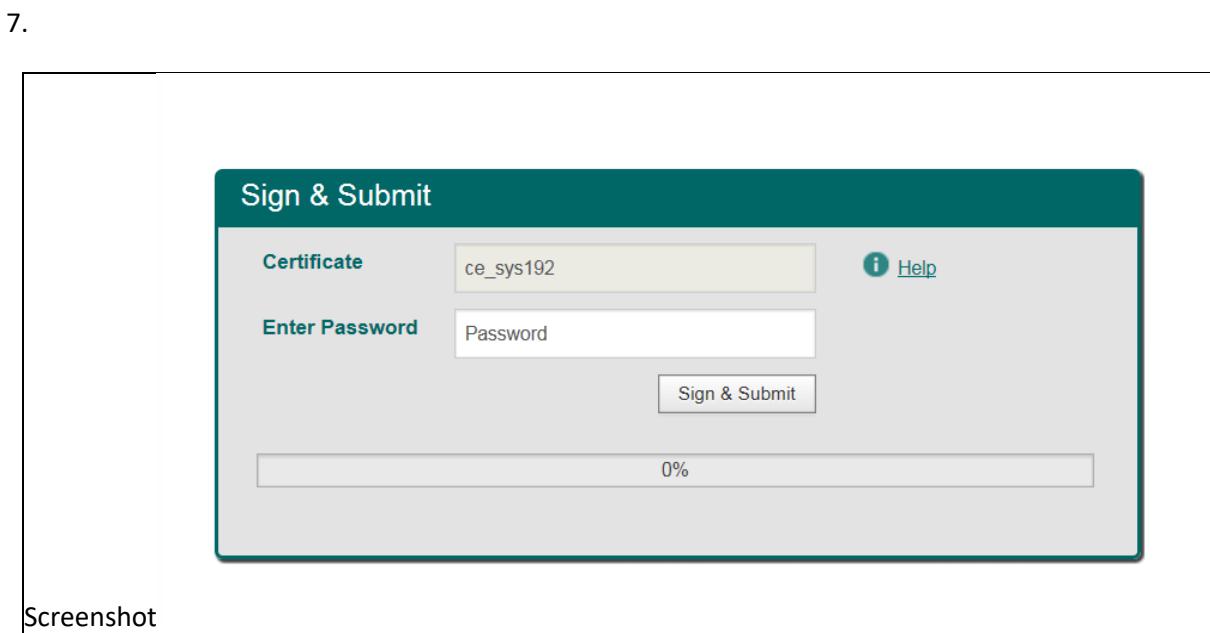

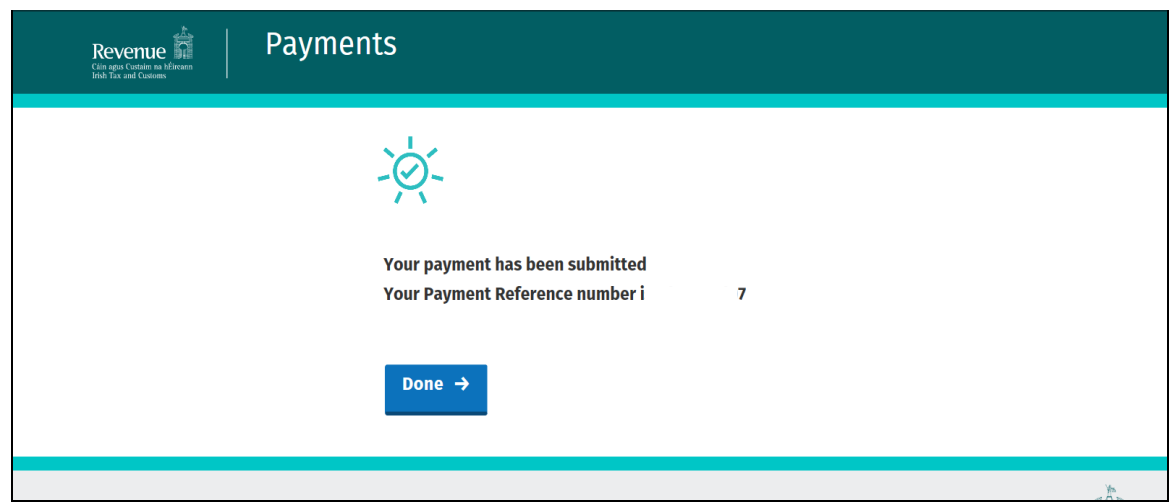